# **videodl**

**发布** *0.1.0*

**Charles**

**2022 年 07 月 20 日**

## Contents

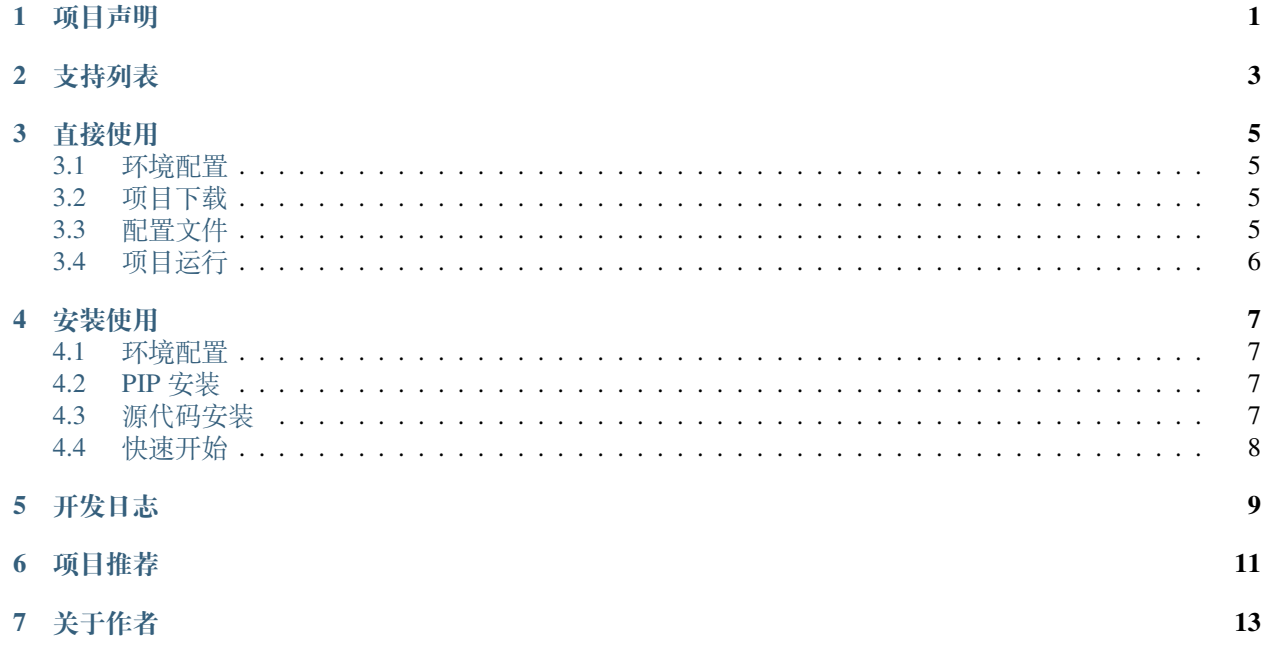

## 项目声明

<span id="page-4-0"></span>本项目仅供 python 爱好者学习使用, 若作者发现该项目以任何不正当方式被使用, 将立即删除该项目。希望 大家合理利用该项目 (因为项目本意是仅供 python 爱好者学习使用, 所以本人不会提供任何打包版本的软 件。)

另外, 项目使用的所有 API 均来自公开网络, 不是破解版, 所以付费视频请自己在对应的平台开了会员后再下 载。

最后, 如有侵权, 请联系我删除该项目。

<span id="page-6-0"></span>支持列表

### 直接使用

### <span id="page-8-1"></span><span id="page-8-0"></span>**3.1 环境配置**

- 操作系统: Linux or macOS or Windows
- Python 版本: Python3.6+
- ffmpeg: 部分视频为 m3u8 格式, 需要借助[ffmpeg](https://ffmpeg.org/)解码, 因此需要保证电脑中存在 ffmpeg 并在环境变量中。
- Nodejs: 部分视频网站 (例如西瓜视频) 里的信息需要依赖 js 来进行解码, 因此你需要在电脑上安 装[nodejs](https://nodejs.org/en/)来正常下载这些网站上的视频。

## <span id="page-8-2"></span>**3.2 项目下载**

运行如下命令下载项目:

git clone https://github.com/CharlesPikachu/videodl.git

## <span id="page-8-3"></span>**3.3 配置文件**

在 videodl 文件夹中有 config.json 文件, 该文件为配置文件, 文件中各参数含义如下:

- logfilepath: 日志文件保存路径;
- proxies: 设置代理, 支持的代理格式参见[Requests](https://requests.readthedocs.io/en/master/user/advanced/#proxies);
- savedir: 下载的视频保存路径。

## <span id="page-9-0"></span>**3.4 项目运行**

在终端执行如下命令:

python videodl.py

然后根据相应的提示进行操作即可,效果如下:

### 安装使用

### <span id="page-10-1"></span><span id="page-10-0"></span>**4.1 环境配置**

- 操作系统: Linux or macOS or Windows
- Python 版本: Python3.6+
- ffmpeg: 部分视频为 m3u8 格式, 需要借助[ffmpeg](https://ffmpeg.org/)解码, 因此需要保证电脑中存在 ffmpeg 并在环境变量中。
- Nodejs: 部分视频网站 (例如西瓜视频) 里的信息需要依赖 js 来进行解码, 因此你需要在电脑上安 装[nodejs](https://nodejs.org/en/)来正常下载这些网站上的视频。

### <span id="page-10-2"></span>**4.2 PIP 安装**

在终端运行如下命令即可 (请保证 python 在环境变量中):

pip install videofetch --upgrade

## <span id="page-10-3"></span>**4.3 源代码安装**

#### **1. 在线安装**

运行如下命令即可在线安装:

pip install git+https://github.com/CharlesPikachu/videodl.git@master

#### **2. 离线安装**

利用如下命令下载 videodl 源代码到本地:

git clone https://github.com/CharlesPikachu/videodl.git

接着, 切到 videodl 目录下:

cd videodl

最后运行如下命令进行安装:

python setup.py install

### <span id="page-11-0"></span>**4.4 快速开始**

#### **1. 通过利用编译文件运行**

在终端运行如下命令:

```
Usage: videodl [OPTIONS]
Options:
 -i, --url TEXT 想要下载的视频链接, 若不指定, 则进入videodl终端版
 -l, --logfilepath TEXT 日 志 文 件 保 存 的 路 径
 -p, --proxies TEXT 设 置 的 代 理
 -s, --savedir TEXT 视频保存的文件夹
 --help Show this message and exit.
```
然后根据相应的提示进行操作即可,效果如下:

#### **2. 通过利用 API 运行**

安装完成后,简单写一段脚本:

```
from videodl import videodl
config = {"logfilepath": "videodl.log",
    "proxies": {},
    "savedir": "downloaded"
}
dl_client = videodl.videodl(config=config)
dl_client.run()
```
即可运行我们的视频下载器。config 中各参数含义如下:

- logfilepath: 日志文件保存路径;
- proxies: 设置代理, 支持的代理格式参见[Requests](https://requests.readthedocs.io/en/master/user/advanced/#proxies);
- savedir: 下载的视频保存路径。

然后根据相应的提示进行操作即可,效果如下:

## 开发日志

#### <span id="page-12-0"></span>**2021-12-22**

- 版本号: v0.1.0,
- 更新内容: 支持央视频, 芒果 TV, 咪咕视频, AcFun 视频, 抖音和好看视频的视频下载器。

#### **2021-12-26**

- 版本号: v0.1.1,
- 更新内容: 支持知乎视频和 B 站视频。

#### **2021-12-27**

- 版本号: v0.1.2,
- 更新内容: 支持爱奇艺视频和西瓜视频。

#### **2022-01-04**

- 版本号: v0.1.3,
- 更新内容: 修复央视频部分视频下载不全的问题。

#### **2022-01-05**

- 版本号: v0.1.4,
- 更新内容: 修复爱奇艺和芒果长视频无法下载的问题。

#### **2022-02-17**

- 版本号: v0.1.5,
- 更新内容: 支持皮皮虾、皮皮搞笑和 TED 视频。

#### **2022-03-02**

- 版本号: v0.1.6,
- 更新内容: 支持在终端直接输入命令"videodl" 运行。

#### **2022-03-08**

- 版本号: v0.1.7,
- 更新内容: 支持在终端直接输入命令"videodl" 运行时使用-i 选项, 用于在终端直接指定视频链接进行下 载。

#### **2022-03-23**

- 版本号: v0.1.8,
- 更新内容: 优化下载器进度条, 添加对音悦网, 微博, 百度贴吧, 快手视频, 酷 6 网和搜狐 TV 的支持。

#### **2022-07-19**

- 版本号: v0.1.9,
- 更新内容: 修复 TED 和抖音视频下载源。

## 项目推荐

- <span id="page-14-0"></span>• [制作小游戏](https://github.com/CharlesPikachu/Games)
- [模拟登录系列](https://github.com/CharlesPikachu/DecryptLogin)
- [音乐下载器](https://github.com/CharlesPikachu/musicdl)
- [视频下载器](https://github.com/CharlesPikachu/videodl)
- [实用工具](https://github.com/CharlesPikachu/pytools)
- [玩转微信](https://github.com/CharlesPikachu/pikachuwechat)
- [图像语义分割框架](https://github.com/SegmentationBLWX/sssegmentation)
- [美化图片或视频](https://github.com/CharlesPikachu/pydrawing)
- [图像压缩算法](https://github.com/CharlesPikachu/imagecompressor)
- [免费代理工具](https://github.com/CharlesPikachu/freeproxy)
- [美丽的星空图](https://github.com/CharlesPikachu/constellation)
- [论文下载器](https://github.com/CharlesPikachu/paperdl)
- [终端看中华人民共和国国务院新闻办公室](https://github.com/CharlesPikachu/sciogovterminal)
- [代码自由](https://github.com/CharlesPikachu/codefree)
- [深度学习小案例](https://github.com/CharlesPikachu/deeplearningtoys)
- [数据分析相关的小项目](https://github.com/CharlesPikachu/dataanalysis)
- [图片下载器](https://github.com/CharlesPikachu/imagedl)
- [从零开始实现一个深度学习框架](https://github.com/CharlesPikachu/pytoydl)
- [小说下载器](https://github.com/CharlesPikachu/noveldl)

## 关于作者

<span id="page-16-0"></span>学生党, 主要研究方向是计算机视觉, 顺便对信息安全感兴趣。 我的个人微信公众号是: Charles\_pikachu (欢迎搜索关注,或者搜"Charles 的皮卡丘") 我的 Github 账号是: <https://github.com/CharlesPikachu> (欢迎搜索关注) 我的知乎账号是: [https://www.zhihu.com/people/charles\\_pikachu](https://www.zhihu.com/people/charles_pikachu) (欢迎搜索关注) 我的 B 站账号是: <https://space.bilibili.com/406756145> (欢迎搜索关注) 个人邮箱: charlesblwx@gmail.com